## **Προγραμματισμός - Scratch Φύλλο εργασίας Let's play … πινγκ πονγκ για ένα παίκτη Ομάδα …………………………………………………………………**

**…………………………………………………………………**

- Να δημιουργήσετε ένα πρόγραμμα στο Scratch το οποίο:
- 1. χρησιμοποιεί δύο φιγούρες (sprites) του Scratch, τις οποίες δημιουργείτε εσείς. Η μία φιγούρα θα είναι η ρακέτα και η άλλη φιγούρα το μπαλάκι. Επίσης, χρειαζόμαστε στο σκηνικό ένα ενιαίο χρώμα, σαν να είναι το έδαφος. (επειδή θα χρησιμοποιήσουμε αισθητήρες με χρώματα, μην χρησιμοποιήσετε πολύπλοκα σκηνικά).

500\_pingpong\_best

- 2. ξεκινά η εκτέλεση του προγράμματος όταν κάνουμε κλικ στην πράσινη σημαία.
- 3. *το σενάριο:* Θέτουμε χρονόμετρο. Ένα μπαλάκι κινείται στο λευκό χώρο κι εμείς έχουμε μία ρακέτα η οποία όμως πηγαίνει σύμφωνα με το ποντίκι μας αλλά μόνο στον οριζόντιο άξονα και μάλιστα εκεί που ορίζεται το έδαφος και εμποδίζει το μπαλάκι να χτυπήσει το έδαφος (αν είμαστε καλοί παίκτες). Αν το μπαλάκι κτυπήσει το έδαφος μαζεύει πόντους. Θα πρέπει σε συγκεκριμένο χρονικό διάστημα να μην χτυπήσει το έδαφος πάνω από ορισμένες φορές για να είμαστε νικητές.
- 4. *πιο συγκεκριμένα:* με την εκτέλεση του προγράμματος

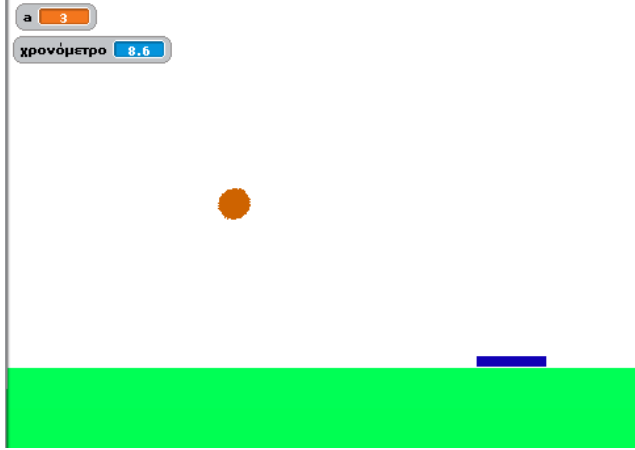

P.

- a. η φιγούρα για το μπαλάκι όταν κάνουμε κλικ στη σημαία:
	- μηδενίζει το χρονόμετρο
	- πηγαίνει στο άνω αριστερό άκρο της οθόνης (απ' όπου θα ξεκινήσει)  $\bullet$
	- δημιουργούμε μία μεταβλητή (αυτή θα μαζεύει τους πόντους) και την ορίζουμε ως 0 (αρχικοποίηση της μεταβλητής)
	- για πάντα:
		- κινείται 8 βήματα (έχετε υπόψη σας ότι τα βήματα ουσιαστικά ρυθμίζουν και την ταχύτητα για το μπαλάκι: αν θέσουμε περισσότερα βήματα θα πηγαίνει πιο γρήγορα- δοκιμάστε το)
		- εάν… αλλιώς (εντολές για άγγιγμα της φιγούρας-μπαλάκι είτε με τη ρακέτα είτε με το έδαφος είτε με τα όρια της οθόνης)
			- o εάν αγγίζει τη φιγούρα2- ρακέτα τότε
				- i. χρειάζεται να κάνει «γκελ», δηλαδή δείχνει στην κατεύθυνση: 180-κατεύθυνση (καρτέλα κίνηση και καρτέλα τελεστές)

Μ.Ιωσηφίδου - Γενικό Λύκειο Σύρου Προγραμματισμός - Scratch

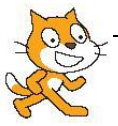

- o αλλιώς
	- i. εάν αγγίζει το χρώμα του εδάφους περιμένει 0.1 δευτερόλεπτα παίζει μια νότα για 0.1 χρόνους αλλάζει τη μεταβλητή κατά 1 (μαζεύει πόντο) χρειάζεται να κάνει «γκελ», δηλαδή δείχνει στην κατεύθυνση: 180-κατεύθυνση (καρτέλα κίνηση και καρτέλα τελεστές)
	- ii. αλλιώς

αν στα όρια αναπήδησε

- εάν… αλλιώς (εντολές για τα μηνύματα τέλους του παιχνιδιού)
	- o εάν οι πόντοι (της μεταβλητής) είναι λιγότεροι από 5 και το χρονόμετρο περισσότερο από 20 τότε
		- i. πες «game over! Κέρδισες!» για 2 δευτερόλεπτα
		- ii. σταμάτησέ τα όλα
	- o αλλιώς
		- i. εάν οι πόντοι είναι ίσοι με 5 και το χρονόμετρο είτε είναι 20 είτε λιγότερο από 20 τότε πες «game over! Έχασες!» για 2 δευτερόλεπτα
			- σταμάτησέ τα όλα
- b. ας μην ξεχάσουμε τη ρακέτα: όταν κάνουμε κλικ στο σημαιάκι
	- για πάντα:  $\bullet$ 
		- πηγαίνει στον άξονα χ όπου πηγαίνει το ποντίκι χ και στον άξονα ψ είναι στο ψ που ορίζεται το έδαφος (όπου το έχετε τοποθετήσει εσείς)
- Αποθηκεύστε το πρόγραμμα με το όνομα 500\_pingpong
- Τρέξτε το! Αλλάξτε ταχύτητα στο μπαλάκι! Αλλάξτε τα όρια του χρονόμετρου! Απολαύστε το!
- *C* Υποδείξεις:
- 1. η δομή των εντολών είναι ακολουθιακή και επανάληψης και ελέγχου
- 2. χρησιμοποιείτε εντολές από τις καρτέλες:
	- o κίνηση
	- o έλεγχος
	- o όψεις
	- o αισθητήρες
	- o τελεστές
	- o μεταβλητές

Μ.Ιωσηφίδου - Γενικό Λύκειο Σύρου Προγραμματισμός - Scratch

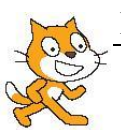